### **Midden West-Vlaamse Hobby COMPUTER CLUB ROESELARE**

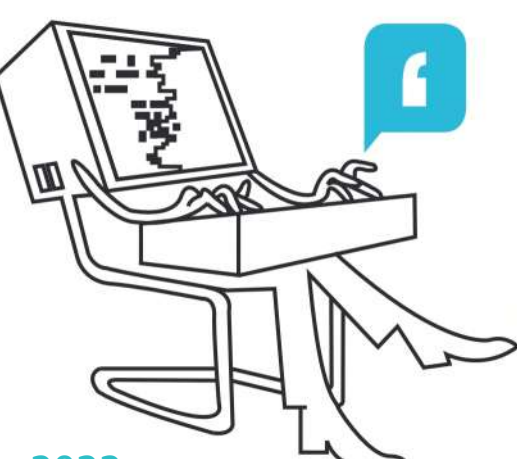

## Ons Kompjoeterblad

Jaargang 37 - Nummer 5 - november/december 2022

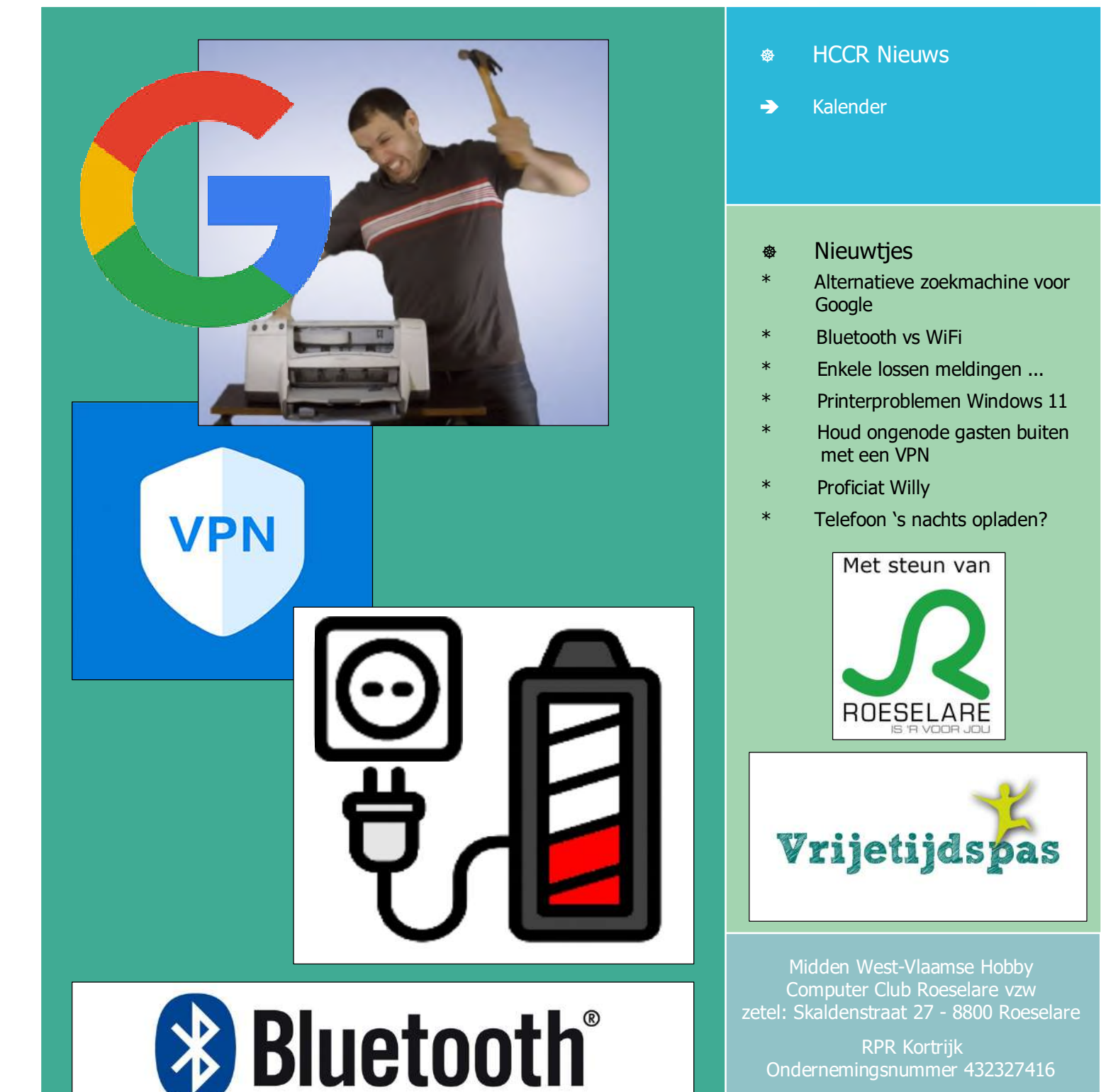

info@hccr.be - http://www.hccr.be Betalingen op rek MWVHCCR BE12 0689 3213 7792

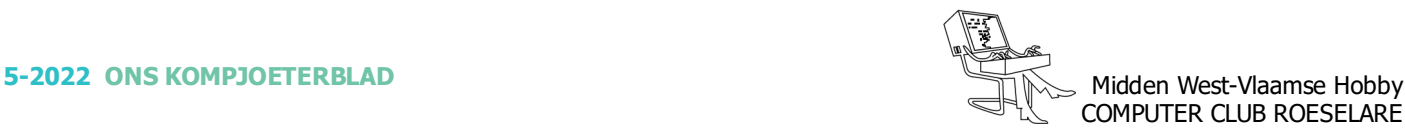

#### $\bullet$  **HCCR NIEUWS**

#### **\* Onze kalender voor - 2022/2023**

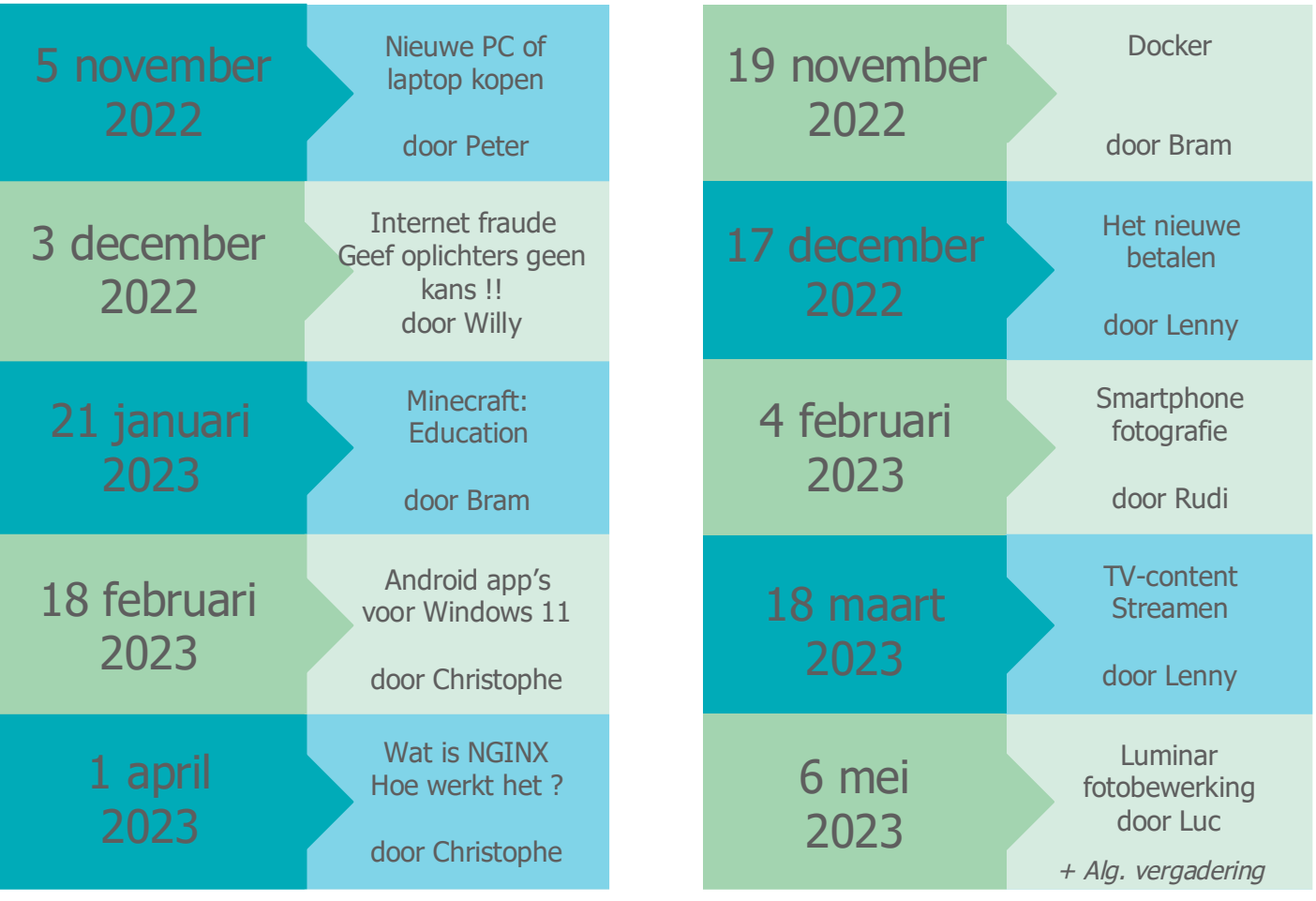

#### *Bezoek aan Focus WTV*

- Nadat wij ons bezoekje aan Imagro noodgedwongen hebben moeten annuleren, heeft ons clubbestuur een passend alternatief gezocht.
- Een bezoek aan Focus WTV, wat is vastgelegd voor dinsdag 11 april 2023 om 14u00.
- Na de rondleiding gaan wij bij Mercure Hotel voor een drankje.
- Meer info komt ...

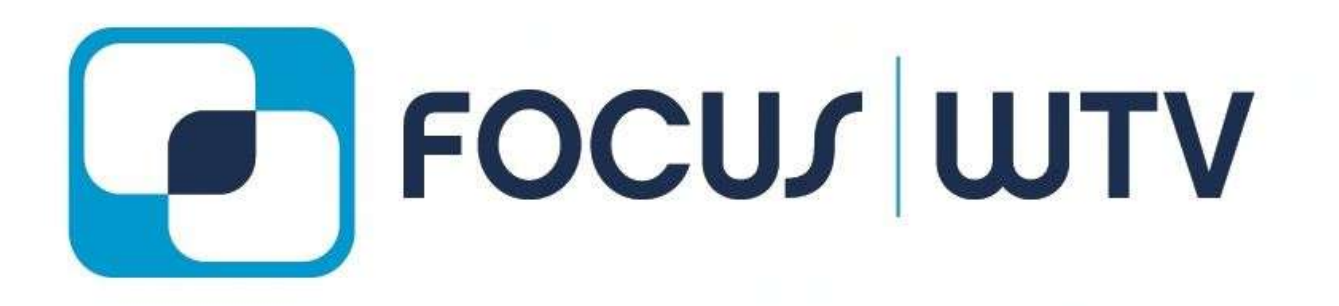

#### **\* Alternatieve zoekmachine voor Google**

*Zoekmachine 'Google' verzamelt standaard gegevens over je zoekopdrachten. Je kunt allerlei instellingen wijzigen, zodat je deze gegevens niet meer deelt. Maar je kunt ook instellen dat je browser niet standaard Google gebruikt voor je zoekopdrachten, maar een andere zoekmachine. We leggen je een en ander uit.*

#### *Waarom een andere zoekmachine?*

Een manier om minder gegevens met Google te delen, is een andere browser dan Chrome gebruiken, zoals Safari voor iOS of Firefox. Maar je nieuwe browser zal in de meeste gevallen nog steeds Google als zoekmachine gebruiken. En zo kan het bedrijf alsnog te weten komen waar je naar zoekt.

Wil je dat niet, dan kun je zelf de standaardzoekmachine wijzigen. Hieronder bespreken we enkele alternatieve zoekmachines. (Om deze in te stellen kijk in uw browser onder: instellingen; zoekmachines.)

#### *Brave Search*

Brave Search ( https://search.brave.com ) is de nieuwste zoekmachine in het rijtje alternatieven voor Google. De zoekservice is van de makers van privacybrowser Brave. Brave Search is de standaard zoekmachine in de Brave-browser. Pas vanaf eind 2022 komen er advertenties in beeld. Deze zijn alleen op de laatste zoekopdracht afgestemd.

Belangrijk is dat Brave Search een eigen zoekindex gebruikt. Dus niet die van Google of Bing. Dat is vanuit het oogpunt van privacy een voordeel. De zoekresultaten zijn alleen nog niet zo goed.

In geen enkele populaire browser kun je Brave Search simpel instellen als de standaard zoekmachine. Brave publiceerde wel instructies hiervoor. (NvdR: bij de opmaken van deze tekst waren die niet te vinden ?)

#### *DuckDuckGo*

DuckDuckGo.com ( https://duckduckgo.com/ ) is een zoekmachine die gebruikmaakt van honderden bronnen, maar niet van Google. Er wordt geen persoonlijke informatie over je opgeslagen. DuckDuckGo heeft inkomsten uit advertenties, maar die zijn niet gepersonaliseerd op basis van persoonlijke gegevens. Dit gebeurt bij Google wel. DuckDuckGo gebruikt onder andere de zoekindex van Microsoft Bing, maar op zo'n manier dat Microsoft er niet veel wijzer van wordt.

#### *Ecosia*

Ecosia.org ( https://www.ecosia.org/ ) is een zoekmachine die reclame toont voor een goed doel. De opbrengsten gaan naar boomplantprojecten. De advertenties in de zoekmachine zijn alleen afgestemd op de zoekdracht. Je wordt dus niet over het internet gevolgd voor passende reclame.

Ecosia gebruikt de zoekindex van Bing, maar dit bedrijf kan je zoekopdrachten niet aan een profiel koppelen.

#### *Startpage*

Startpage.com ( https://www.startpage.com/ ) is een zoekmachine die via een omweg Google gebruikt. Het werkt via een zogenoemde beveiligde proxy. Zo kan Google niet zien waar je naar zoekt en dus ook geen gegevens van je verzamelen.

Natuurlijk heeft ook Startpage een verdienmodel. Het toont net als Google banners bij de zoekresultaten. Maar die zijn veel minder op de gebruiker afgestemd.

#### *Qwant*

Qwant.com ( https://www.qwant.com/ ) is een van oorsprong Franse zoekmachine. De zoekmachine is ook in het Nederlands beschikbaar. Qwant houdt geen zoekgeschiedenis bij.

Belangrijk is dat Qwant niet de zoekindex gebruikt van Google of Bing. Het gebruikt een eigen zoekindex. Dat is vanuit het oogpunt van privacy een voordeel. De zoekresultaten zijn alleen nog niet zo goed.

> Bron: Peter Kulche consumentenbond.nl

Meer alternatieve zoekmachines: https://kinsta.com/nl/blog/alternatieve-zoekmachines/

#### *Voetnoot v/d Redactie:*

- Uw redacteur gebruikt sinds jaar en dag de alternatieve browser: SRWare Iron, deze is vooral gericht op privacy en beveiliging. ( *https://www.srware.net/iron/* )
- Voor Windows, Android, Linux en Mac.
- Deze browser komt standaard met een eigen zoekrobot, 'Iron Secure Search'.
- Doordat die browser niet 'spioneert'moet de gebruiker wel zelf updates in het oog houden.
- Zelf surf ik, op de PC, nooit aangemeld met mijn Google account. (*Wat uiteraard ook nadelen heeft.)*

*Alle artikels in dit nummer zijn puur informatief - Besproken software en/of hardware installeren gebeurd op uw eigen verantwoordelijkheid. - Noch de uitgever, noch de redactie, noch de HCCR kunnen aansprakelijk gesteld worden voor eventuele schade en/of gegevensverlies ten gevolge van het installeren van de besproken software en/of hardware.*

#### **\*** NIEUWTJES

#### **\* Bluetooth vs WiFi**

*Niet dat het er echt toe doet, denk ik, maar ik begrijp het verschil tussen Bluetooth en WiFi niet echt. Ik bedoel, ik begrijp wel dat mijn muis via Bluetooth verbinding maakt met mijn laptop en dat de laptop via WiFi verbinding maakt met de router, maar ik begrijp niet waarom er verschillende technologieën nodig zijn.*

*Waarom kunnen we niet gewoon één draadloze technologie en naam hebben voor al deze dingen?*

Dit is een interessante vraag omdat het op het eerste gezicht gek lijkt om verschillende draadloze technologieën te hebben - niet in de laatste plaats omdat er overlap is.

In feite is er in letterlijke zin geen echt verschil tussen beide, omdat beide slechts radiotechnologieën zijn.

Bovendien, oorspronkelijk tenminste, werkten Bluetooth en WiFi beide op hetzelfde 2,4 GHz-deel van het spectrum - hoewel veel nieuwere Wi-Fi-apparaten nu ook gebruik maken van de 5GHz- en zelfs 6GHzbanden.

Wat elke technologie echter met die radiogolven moet doen, is waar de verschillen ontstaan. Eenvoudig gezegd bestaat Bluetooth om kleine hoeveelheden gegevens over korte afstanden over te dragen, terwijl WiFi is gemaakt voor de draadloze uitwisseling van grotere hoeveelheden gegevens over langere afstanden.

Nu zijn er zelfs binnen de twee standaarden veel verschillende versies, maar in wezen heeft Bluetooth de neiging om veel minder stroom te gebruiken, waardoor het ideaal is voor gebruik in kleinere (meestal mobiele) apparaten, waar de levensduur van de batterij vaak een probleem is.

# 81154 **FUGOOL**

De snelheid ligt op ongeveer 2 Mbps, terwijl het bereik zich over het algemeen uitstrekt tot slechts een paar meter. Daarentegen biedt een goede WiFi-router topoverdrachtssnelheden, gemeten in honderden megabits per seconde (Mbps), of zelfs lage gigabits (Gbps).

Verbindingen moeten goed zijn voor tientallen of zelfs honderden meters. We hebben al vermeld dat er enige overlap is. Sommige draadloze speakers maken bijvoorbeeld verbinding via Bluetooth, terwijl andere WiFi gebruiken. Sommige apparaten jongleren zelfs met beide. Amazon Echo-apparaten gebruiken bijvoorbeeld WiFi om te communiceren met je thuisnetwerk, maar Bluetooth om individuele smartphones en tablets te verbinden, wanneer je wilt dat een Echo als luidspreker voor die apparaten fungeert.

Bron: ComputerActiv

#### **\* Enkele losse meldingen ...**

Microsoft en de producenten van onze hardware willen ons maar al te graag laten geloven dat Windows 11 zoveel beter, zoveel vlugger, zoveel veiliger, zoveel … ??? is, in vergelijk met zijn voorganger Windows 10.

Uw redacteur heeft op YouTube een korte video gevonden die dit voor ons even test.

*https://tinyurl.com/2244hnuv*

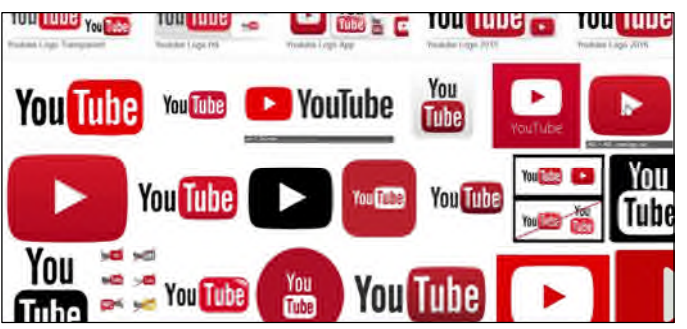

- Zo nu en dan (2/3 keer per jaar) komt er bij de redactie een vraagje in verband met een artikeltje uit ons clubblad.
- Om u te helpen, alle, recent, verschenen versies van 'Ons Kompjoeterblad'kan je online vinden. De meest recente nog niet, want je deze nu hier voor u.
- Wij hebben een eenvoudige pagina in elkaar gestoken.
- Standaard staan op deze pagina de diverse artikeltjes gerangschikt volgens datum van verschijnen in het blaadje, door op de kolomkop te klikken kan je een andere indeling, alfabetisch oplopend of aflopend bekomen.
- Gebruik de zoekfunctie van je browser (Ctrl +F).
- Klik op het kruisje op het einde van de bewuste lijn, dan komt het complet Kompjoeterblad met jou gezocht artikeltje in beeld, eventueel downloaden, bewaren, uitprinten, ... kan allemaal en helemaal geen probleem.
- https://www.hccr.be/archief/ - Via onderstaande URL kom je op die pagina, zoek je artikeltje of ga er eens rustig grasduinen in 'Ons Kompjoeterblad'

#### **\* Printerproblemen Windows 11**

*Een update naar Windows 11 levert bij velen printerproblemen op. Lees eerst onderstaande tips. Je huidige printer kan dan hopelijk nog een tijd mee.*

Gebruikers melden sinds het uitbrengen van Windows 11 in het najaar van 2021 massaal printerproblemen. Het gaat vooral om printers die met een USB-kabel zijn aangesloten. Alle grote merken lijken getroffen: HP, Brother, Epson en Canon. De meestgenoemde problemen zijn:

- Printer wordt niet herkend
- Printopdrachten komen niet door
- Scanner werkt niet meer (goed)

#### *Wat kun je doen?*

Laatste update Windows 11 uitvoeren Ga eerst na of je de allerlaatste versie van Windows 11 hebt geïnstalleerd. Windows is op de hoogte van de problemen en blijft Windows 11 door ontwikkelen.

Ga hiervoor naar Systeem > Windows Update en laat het systeem naar updates zoeken.

#### *Fabrikant update*

Biedt de eerste stap geen oplossing? Fabrikanten zijn op de hoogte van de problemen en passen hun software aan. Deze installeer je als volgt:

Koppel de printer los van de usb-poort.

Verwijder alle printerstuurprogramma's uit Apparaatbeheer.

Ga naar de website van jouw printerfabrikant en zoek jouw printer op. Je kunt daar de stuurprogramma's opnieuw downloaden en installeren.

#### *Brother*

Brother heeft een overzichtspagina gemaakt van printers die overweg kunnen met Windows 11. Staat je printer er niet bij of kom je er niet uit? De klantenservice biedt technische ondersteuning.

<https://tinyurl.com/2p8w69p3>

#### *Canon*

Controleer of jouw Canon printer Windows 11 ondersteunt. Zoek contact met de klantenservice wanneer jouw printer niet in deze lijst staat.

<https://tinyurl.com/2e2wd688>

#### *Epson*

Epson raadt je aan om jouw printermodel in de zoekbalk op te zoeken. Vervolgens kun je de stuurprogramma's downloaden. Zijn die er niet voor jouw printer? Bekijk dan deze pagina met uitleg.

<https://tinyurl.com/2p98785b>

#### *HP*

Ook HP heeft een overzichtspagina gemaakt van alle printers die overweg kunnen met Windows 11. Staat jouw printer er niet bij? Raadpleeg dan de klantenservice.

<https://tinyurl.com/ys6rvaph>

#### *Printer aansluiten via netwerkkabel of wifi*

Probeer je printer eens aan te sluiten via een netwerkkabel of het wifinetwerk met je laptop of PC. Op deze manier omzeil je de USB-poort. Diverse gedupeerden geven aan zo wel verder te kunnen printen.

#### *Terug naar Windows 10*

Tot slot is het mogelijk om een zogenaamde 'downgrade' uit te voeren. Van Windows 11 terug naar Windows 10. Op die manier kun je je printer blijven gebruiken.

Windows blijft aan updates werken, waardoor er een kans is dat dit probleem in de (nabije) toekomst is opgelost en je alsnog over kunt stappen op Windows 11.

Let op: Wil je terug naar Windows 10? Dan moet je dit binnen 10 dagen na installatie van Windows 11 doen. Daarna kan de schijfruimte die is gebruikt voor de back -up van Windows 10, overschreven worden.

#### *Conclusie*

Veel printers werken niet meer (goed) na de overstap op Windows 11. Je lost deze problemen vaak op door een update van Windows en stuurprogramma's. Een netwerkkabel of wifinetwerk gebruiken om je printer aan te sluiten, is soms ook een oplossing. Tot slot kun je ervoor kiezen om terug te gaan naar Windows 10.

Bron: Consumentenbond.nl

#### *Voetnoot v/d Redactie*

- Ikzelf bezit een HP Photosmart 7350, deze was niet meer aan de praat te krijgen onder Windows10 !!
- Deze video bracht redding:<https://tinyurl.com/2wyx72jh>
- Daar werd de driver van Deskjet5550 aanbevolen,
- doch ik heb Photosmart 5520 gebruikt.
- Mijn printer werkt terug als voorheen.

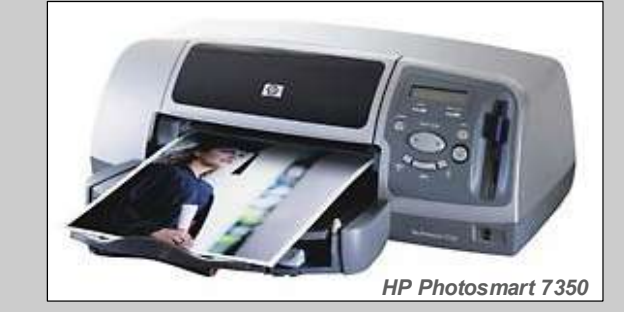

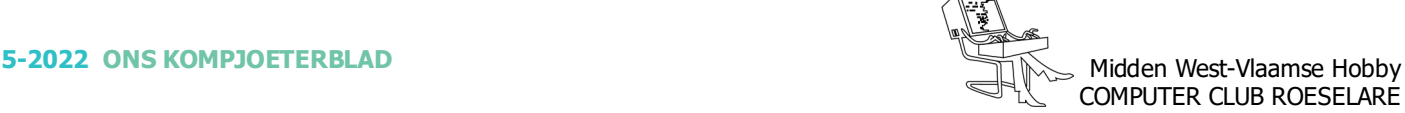

#### **\* Houd ongenode gasten buiten met een VPN**

*Dat je altijd je favoriete programma's up-to-date moet houden en dat het besturingssysteem zichzelf automatisch moet bijwerken met de nieuwste 'updates' en 'patches': dat weet je waarschijnlijk inmiddels wel. Hackers proberen echter op slinkse wijze alsnog toegang te krijgen tot je netwerk en gegevens. Hoe ze dat doen? Via je gadgets.*

Eerlijk is eerlijk: je houdt je netwerk en gegevens zo veilig mogelijk door te zorgen dat software altijd zo actueel mogelijk is. Dat geldt bijvoorbeeld voor de programma's die je graag gebruikt, maar ook voor het besturingssysteem. Wordt er een lek of kwetsbaarheid ontdekt, dan proberen de makers dit (in de meeste gevallen) zo snel mogelijk te verhelpen en doe je er goed aan om de nieuwe versie zo vlot mogelijk te installeren. Toch blijken er helaas nog andere manieren waarop hackers alsnog toegang kunnen krijgen tot je netwerk. Ze richten zich daarbij onder meer op slimme apparaten en gadgets. Denk hierbij aan 'slimme' producten die ook met internet zijn verbonden, bijvoorbeeld in de vorm van een slimme deurbel, verlichting en robotstofzuiger.

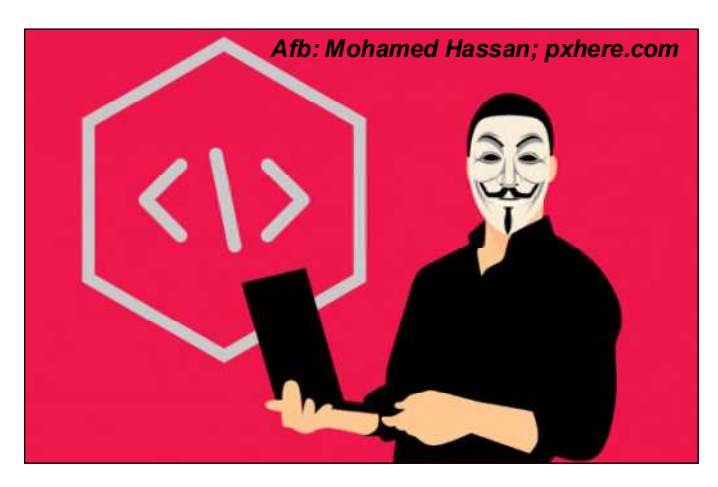

#### *Makkelijk slachtoffer*

In een ideale situatie zorg je ervoor dat ook deze apparaten (waarop immers software en firmware draait) altijd up-to-date zijn. Helaas blijkt juist dat in de praktijk geen vanzelfsprekendheid. Veel apparaten beschikken niet over een functie waarmee de software automatisch wordt bijgewerkt, waardoor het handmatig updaten door de gebruiker in de praktijk vaak wordt vergeten. Ook neemt niet elke fabrikant het zo nauw met het netjes uitbrengen van (veiligheids)updates. Vooral bij iets goedkopere gadgets valt het updatebeleid van de fabrikant in de praktijk vaak tegen. Het gevolg: er zijn inmiddels flink wat slimme apparaten in huishoudens te vinden, waarvan al bekend is dat ze veiligheidslekken hebben. Ideaal voor hackers, die zich via de slimme apparaten alsnog in je netwerk kunnen begeven. Zij maken 'slim'gebruik van de bekende pro-

#### Tip: Altijd up-to-date!

Een VPN-dienst is een belangrijk onderdeel voor een goede beveiliging van je apparaten en gegevens. Zorg er ook voor dat je altijd gebruik maakt van de nieuwste versies van je programma's. Zo ben je ook beschermd tegen fouten in software, waar kwaadwillenden misbruik van kunnen maken. Veiligheid voor alles.

blemen met je favoriete gadgets en gebruiken dus de zwakste schakel in je netwerk om alsnog toegang tot je gegevens te krijgen of je privacy te ondermijnen.

#### *De oplossing*

Dan maar alle slimme apparaten hardhandig de deur wijzen? Gelukkig is dat niet nodig. Met een goede VPNdienst zorg je voor beveiliging op het hoogste niveau: je schermt hiermee de eventueel minder veilige gadgets af voor de buitenwereld en zorgt ervoor dat ze op een veilige manier met de buitenwereld communiceren. Met een goede en veelzijdige VPN-dienst kan je verschillende apparaten tegelijkertijd in je netwerk beschermen. Zo kun je de VPN-bescherming bijvoorbeeld inschakelen op zowel je privé als zakelijke telefoon, maar bijvoorbeeld ook je televisie (zoals een Android TV) beschermen. Tevens ondersteuning voor verschillende platformen, zodat de kans groot is dat de gadgets die jij gebruikt, ook compatibel zijn. Zo is er onder meer ondersteuning voor Windows, MacOS, Linux, Android, iOS en Android TV. Uiteraard worden ook de populaire browsers –zoals Chrome, Firefox en Edge – ondersteund. Een goede service is bovendien een geldterug-garantie van bvb. 30 dagen. Ben je tijdens een proefperiode toch niet te tevreden, kan je de dienst zonder risico annuleren?

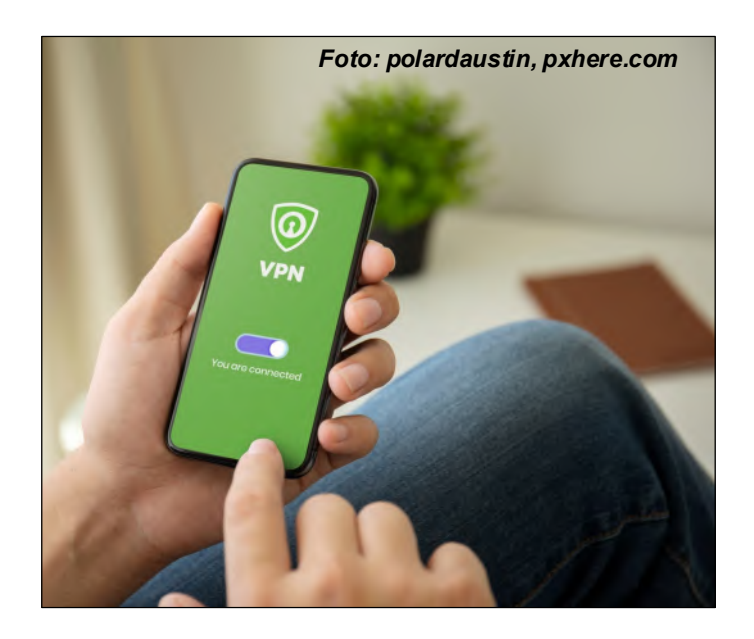

#### *Nog meer veiligheid*

Maar hoe ga je nu om met apparaten waarop je de VPN-beveiliging niet kunt activeren of met apparaten die je graag gebruikt, maar ondertussen niet helemaal vertrouwt op het gebied van regelmatige (veiligheids) updates? Met een VPN-account kun je de VPNbescherming ook activeren op je router (mits deze daarvoor geschikt is). Je raadt het al: hierna zijn alle apparaten die met de router zijn verbonden, automatisch beschermd door de VPN-dienst. Een gerust gevoel, omdat je je zo minder druk hoeft te maken als een specifieke gadget binnen je netwerk achterloopt op updategebied. Een VPN helpt ook om situaties te voorkomen waarin door je internetaanbieder de bandbreedte wordt beperkt op basis van je browseractiviteit. De VPN-verbinding schermt jouw specifieke browseractiviteit immers ook af voor de internetaanbieder.

#### **\* Proficiat Willy**

Een goed VPN netwerk maakt gebruik van meerdere servers, verspreid over meerdere landen. Er is dus altiid een server met voldoende capaciteit bij jou in de buurt. Dat is een geruststellende gedachte.

Bron: pcmweb.nl

#### VPN!

Nog even kort: met een VPN (*afkorting van Virtueel Privé Netwerk*) zet je een veilige verbinding tussen jouw apparaat en de online buitenwereld op. Alle gegevens die overen-weer worden verzonden, reizen via een versleutelde (*virtuele*) tunnel. Dat biedt verschillende voordelen: je voorkomt hiermee dat ongenode gasten kunnen meekijken met de verzonden data. Ook kunnen je online activiteiten niet worden getraceerd en zorg je dus voor een betere privacy. Zoals het hoort.

Jaarlijks reikt Stad Roeselare het "Ereteken voor Cultuurverdienste" uit op een speciale feestzitting. Dit Ereteken wordt uitgereikt aan personen die zich minstens 25 jaar onafgebroken en vrijwillig hebben ingezet voor het Culturele leven en dat in hun vereniging.

Ons bestuurslid, Willy D'Haeyere, kreeg op zaterdag 15 oktober 2022 dit Ereteken, voor zijn inzet voor de club. Tevens een dikke proficiat vanwege de club. - HCCR dankt Willy voor zijn jarenlange inzet.

Op onze foto zien wij Willy tussen Mieke Vanbrussel, Schepen voor Cultuur v/d Stad Roeselare en Michel Veracx, Voorzitter v/d Cultuurraad.

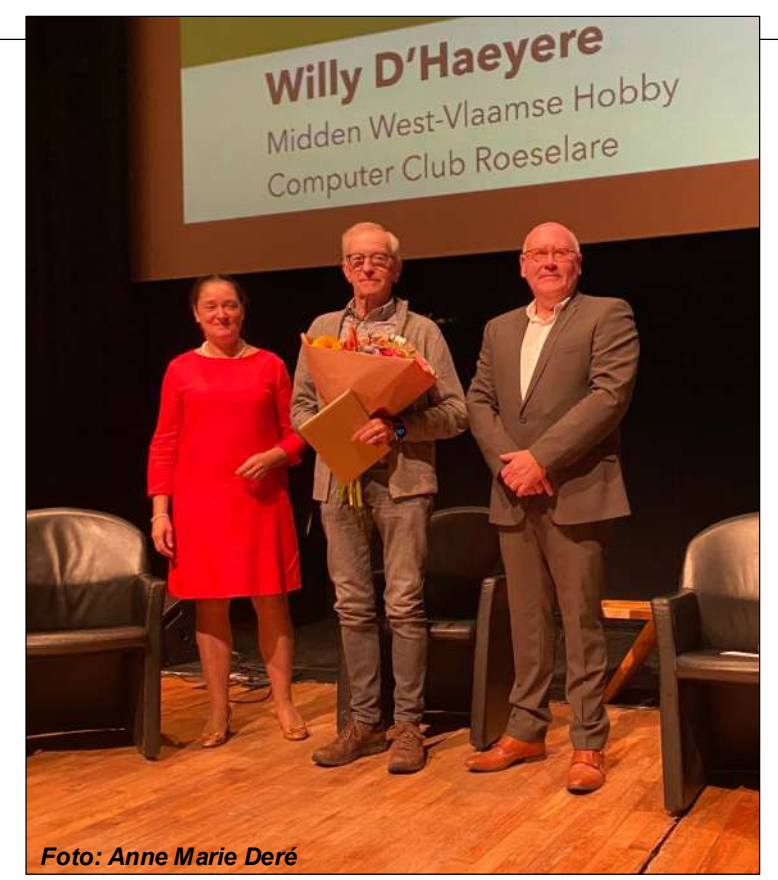

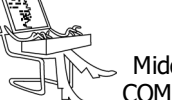

#### **\* Telefoon 's nachts opladen ?**

*Veel mensen leggen hun telefoon voor het slapengaan aan een oplader zodat ze de volgende dag met een volle batterij starten. Is dit goed, of kun je je smartphone beter niet opladen wanneer jij op één oor ligt?*

 *Feit of fabel: telefoon 's nachts opladen is slecht* Dankzij de opkomst van snelladen zitten smartphonebatterijen steeds sneller vol. Wie met een relatief nieuw model rondloopt, kan haar of zijn accu binnen ongeveer driekwartier tot een uur helemaal van 0 naar 100 procent brengen. Bij sommige toestellen gaat dit nog veel sneller. Denk bijvoorbeeld aan de OnePlus 10T, die er slechts 20 minuten voor nodig heeft.

Daar komt de eerste fabel rondom je telefoon 's nachts opladen om de hoek kijken. Het is namelijk niet zo dat smartphoneaccu's kunnen 'overladen'. Wanneer de 100 procent wordt aangetikt stopt het toestel met stroom drinken. Valt het percentage naar 99 procent, dan komt er weer wat bij. Dit proces gaat net zo lang door tot je 's ochtends wakker wordt.

Toch hoor je regelmatig het advies om je smartphones van de lader af te halen zodra de accu vol zit. Waarschijnlijk is deze fabel zo hardnekkig omdat het advies vroeger wél klopte. Toen hadden telefoons nog oudere accu's die wel degelijk konden overladen (met slijtage tot gevolg). Moderne lithium-ion-batterijen hebben dit probleem niet.

#### *Risico op brand*

Het is dus niet zo dat je telefoon 's nachts opladen heel schadelijk is omdat de batterij dan 'overstroomt'. Toch raden sommige partijen, waaronder verzekeraars en de brandweer, af om je toestel voor het slapengaan aan de oplader te leggen. Dit heeft vooral met het risico op brandgevaar te maken.

Sommige toestellen worden tijdens het opladen namelijk erg warm. Door die hitte kan de telefoon (in zeldzame gevallen) vlam vatten. Dit risico wordt groter op het moment dat je je telefoon bijvoorbeeld laat opladen onder een kussen, of onder een stapel boeken legt. Ook komt het nog weleens voor dat mensen hun smartphone tijdens het opladen per ongeluk op de verwarming of een laptop leggen.

 *Telefoon 's nachts opladen is slecht voor de accu* Er is nog een andere reden waarom je je telefoon misschien liever niet 's nachts wil opladen. Het klinkt een beetje gek, maar het is beter om de accu niet helemaal naar 100 procent op te laden. Dit leidt namelijk tot veel meer accuslijtage dan wanneer je bijvoorbeeld tot 70 of 80 procent oplaadt.

Lithium-ion-batterijen slijten namelijk veel sneller na 80 procent, dan daarvoor. Dit heeft te maken met de chemische samenstelling van een telefoonaccu, die het best gedijt tussen een oplaadpercentage van zo'n 20 tot 80 procent. Deze YouTube-video (Engels) laat zien hoe hard een lithium-ion-batterij slijt wanneer je de accu helemaal oplaadt, of helemaal ontlaadt.

<https://youtu.be/uN8HcqAtDSY>

#### *Tips om je accu in tiptop conditie te houden*

Het is dus slecht voor de levensduur om een smartphone-accu helemaal op te laden. Dat gezegd hebbende is het wel de vraag hoe druk je je hierom moet maken. Waarschijnlijk valt het effect op de langere termijn namelijk wel mee.

Mocht je 's nachts wakker worden en zien dat de batterij helemaal vol zit, dan kun je de oplader natuurlijk het best uit het stopcontact halen. Maar, het effect moet niet overschat worden. Het is niet dat je accu jaren langer meegaat wanneer je het percentage altijd in het midden houdt.

Wie serieus met haar of zijn telefoonaccu aan de slag wil, kan de batterij dus het best niet helemaal opladen of ontladen. Dat is makkelijker gezegd dan gedaan, want standaard laden smartphones hun accu helemaal tot 100 procent op. Wie hier geen trek in heeft, moet de oplader dus precies rond de 80 procent accupercentage verwijderen.

AccuBattery is een handige app die hierbij helpt. Niet alleen laat het programma heel gedetailleerd het stroomverbruik van jouw smartphone zien, ook kun je timers instellen. Zo'n 'oplaadalarm'geeft een seintje wanneer de accu bijvoorbeeld voor 70 of 80 procent vol zit. AccuBattery is gratis, maar bevat wel advertenties. Die kun je afkopen door de premiumversie aan te schaffen.

#### <https://tinyurl.com/2p99uxu8>

Je kunt het ook anders aanpakken. Gebruik je thuis een slimme stekker? Stel deze dan zo in dat de accutoevoer wordt afgeknepen zodra je smartphone-accu voldoende vol zit. Je kunt bijvoorbeeld instellen dat de slimme stekker 45 minuten nadat je begonnen bent met opladen automatisch uitschakelt. Zo kun je een telefoon 's nachts alsnog verantwoord opladen.

> Bron: M. van 't Klaphek Androidplanet.nl

COMPUTER CLUB ROESELARE

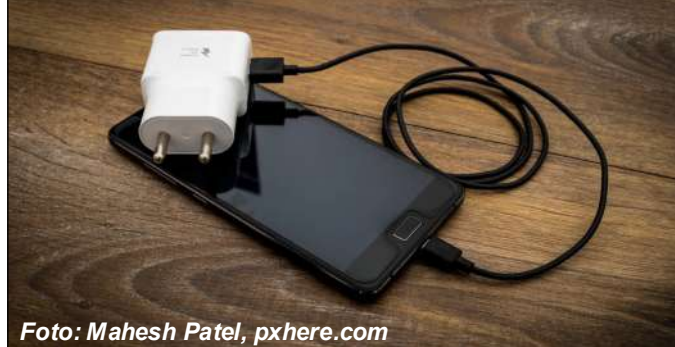